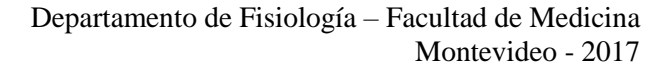

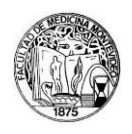

# **PRÁCTICAS DE FISIOLOGÍA - ANEXOS**

*El presente material contiene algunas consideraciones generales sobre aspectos teórico-prácticos de la estimulación eléctrica de preparaciones biológicas y sistemas de adquisición de señales biológicas mediante los equipamientos de uso habitual en el Salón de Clases Prácticas de Fisiología. Constituye así un material complementario de los Protocolos de los Prácticos de Fisiología, elaborado en base a los manuales de los equipamientos y programas de adquisición de datos, sin pretender sustituir el empleo de estos últimos como herramienta necesaria para un adecuado manejo de dichos sistemas.* 

# **ANEXO 1: CARACTERÍSTICAS FUNDAMENTALES DEL ESTIMULADOR GRASS SD9**

En el **Salón de Clases Prácticas** la estimulación eléctrica de los preparados biológicos se realizará mediante el **estimulador Grass SD9** (**Fig. 1.1**.). El estimulador genera **pulsos cuadrados de voltaje**, i.e., una **diferencia de voltaje constante** (y que idealmente se alcanza de modo **instantáneo**) cuyo **módulo**  corresponde a la diferencia de potencial entre el electrodo positivo (ánodo, "+") y el negativo (cátodo, "-"), ver **Fig. 1.1.a**, permitiendo establecer su **duración** (el tiempo durante el cual se mantiene esa diferencia) y la **frecuencia** de estimulación (**pps**, pulsos por segundo; inversa del periodo constante **entre el comienzo de un estímulo y el comienzo del siguiente**). La **polaridad** del estímulo puede ser modificada en el panel frontal del estimulador (POLARITY: Normal/Reverse, **Fig. 1.1.b**). Los rangos permitidos por el estimulador para estas variables se resumen en la siguiente tabla:

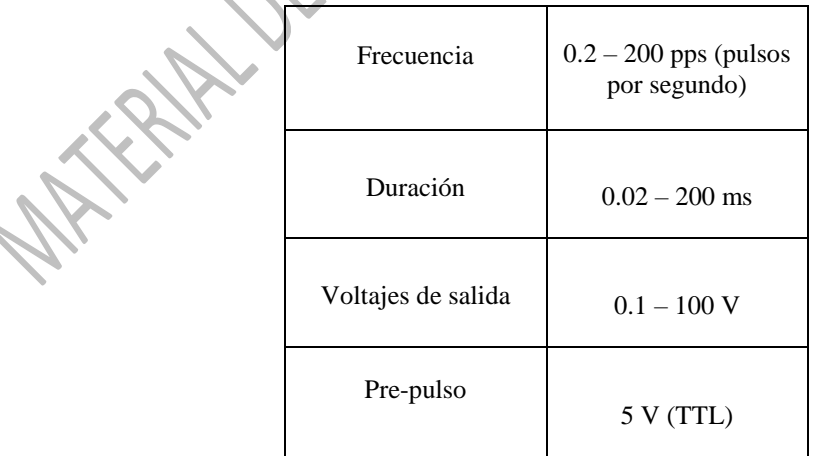

Este estimulador genera una señal previa a la aplicación del estímulo (**pre-pulso**) que permite **sincronizar la estimulación con la adquisición** y **visualización** de las señales que se registran en el

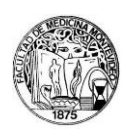

computador u osciloscopio (**Fig. 1.1.c**). Por otra parte, este equipo también presenta un comando de "*delay*". Este permite establecer el tiempo existente entre el *pre-pulso* de sincronización y el instante en el cual se genera el **pulso cuadrado de estimulación**, permitiendo así visualizar el instante de ocurrencia del estímulo un cierto tiempo conocido luego de iniciado el barrido.

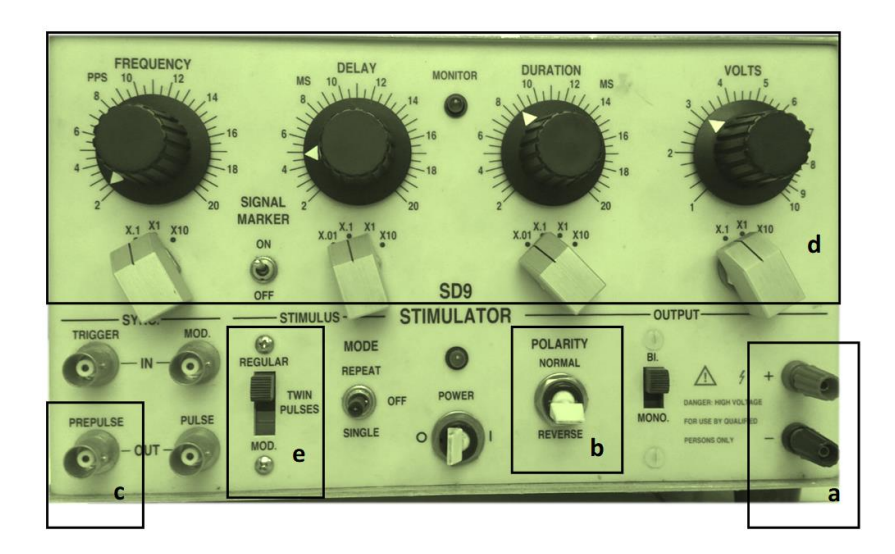

**Fig. 1.1**. Estimulador Grass SD9, panel frontal

La fijación de la **frecuencia, duración, delay** y **voltaje** se lleva a cabo mediante los controles localizados en el panel frontal (**Fig. 1.1**.**d**). Estos combinan un **"***dial***"** continuo con un *switch multiplicador* (de 3 o 4 posiciones, x0.1, x1, x10, x100), ver **Fig. 1.1.c**. Así, por ejemplo, los valores de frecuencia (pps) pueden ser fijados dentro de los siguientes rangos:

- 0.2 a 2 pps (*switch* en x0.1)
- 2.0 a 20 pps (*switch* en x1)
- 20.0 a 200 pps (*switch* en x10)

El estimulador también permite la generación de **pares** de pulsos de estimulación (**Fig. 1.1.e**); en este caso al modificar el comando "*Frecuencia*" lo que se define es la frecuencia de generación de **cada par** de pulsos, mientras que el tiempo entre los pulsos del par se determina modificando el comando de "*delay*". De esta forma cuando se coloca al equipo en modo de **pulsos pareados** ("*twin pulses"*), el primer estímulo ocurrirá en el mismo instante en el que comience el registro (i.e., *estímulo* y *pre*-*pulso* son simultáneos) mientras que el tiempo de "*delay*" corresponderá al intervalo **entre los pulsos de cada par** de estímulos.

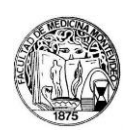

#### **1.1 MONITOREO DE LA CORRIENTE APLICADA**

El estimulador SD9 opera como una **fuente de voltaje** constante. Puesto que la estimulación de tejidos excitables depende de la **corriente** inyectada al preparado, usualmente es deseable conocer la **magnitud de la corriente aplicada**. Una técnica que permite monitorizar esta magnitud es la ilustrada por el siguiente esquema, conectando una **resistencia conocida** de baja magnitud (10 Ohm en el ejemplo) en **serie** con uno de los electrodos de estimulación.

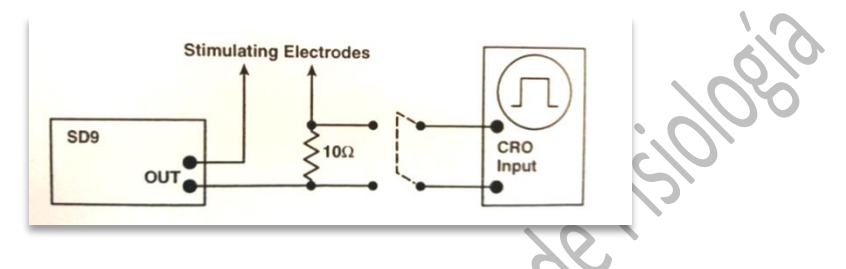

La **división de la medida de la caída de voltaje** a través de dicha resistencia (que puede realizarse mediante una de las entradas analógicas del conversor A/D, véase más adelante, o mediante un **osciloscopio, CRO** en el esquema) **entre el valor de la resistencia,** corresponde de acuerdo a la Ley de Ohm a la corriente (I, *Ampers*) aplicada.

### **1.2. ALGUNOS CONCEPTOS CLAVE**

- La estimulación eléctrica establece la **circulación de corriente entre electrodos** por los compartimientos extra- (la mayor parte) e intracelular.
- **Estimulación con fuentes de voltaje**: se controla la diferencia de potencial eléctrico ( $\Delta V$ ), estando la corriente determinada por la **resistencia** (R) del preparado de acuerdo a la ley de Ohm, que puede variar a lo largo del experimento.
- **Estimulación con fuentes de corriente**: se controla la corriente (**I,** *Ampers*)**,** y la misma es constante independientemente de **R** (dentro de cierto rango).
- **Estímulo aislado de tierra**: asegura que la circulación de corriente ocurre entre los electrodos de estimulación y no contra un electrodo indiferente o tierra.

• La **duración del estímulo** es típicamente breve a los efectos de minimizar el **artefacto del estímulo** y **separarlo temporalmente de la respuesta biológica**.

**NOTA: Para un manejo adecuado del equipamiento se recomienda la consulta del MANUAL DE USUARIO (versión impresa disponible en el Salón de Clases Prácticas). ES FUNDAMENTAL ATENDER A LAS RECOMENDACIONES DE SEGURIDAD DETALLADAS POR EL FABRICANTE**

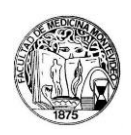

# **ANEXO 2: REGISTROS BIOELÉCTRICOS. AMPLIFICADORES DIFERENCIALES Y AMPLIFICADOR GRASS p55**

Para el registro de la actividad eléctrica de tejidos excitables como del nervio ciático o el músculo tanto *in vivo* como *in vitro* se utilizan por lo menos un par de electrodos de registro conectados a un **amplificador diferencial** que **condiciona** en **amplitud** y **frecuencia** las señales que van a ser posteriormente adquiridas y visualizadas. Un **amplificador diferencial** mide la diferencia de voltaje (∆V) que existe entre los dos electrodos de registro conectados a las entradas (denominadas G1 y G2 en el amplificador **GRASS p55** utilizado en el Salón de Clases Prácticas, i.e.: ΔV<sub>G1-G2</sub> = V<sub>G1</sub> – V<sub>G2</sub>). De este modo, si en un momento dado la señal que registran **ambos electrodos** es de 100 µV la diferencia de voltaje entre ambos (∆VG1-G2) será cero.

PROBLEMA: Determinar el valor de  $\Delta V_{\text{G1-G2}}$  si :

- a)  $V_{\text{G1}} = 100 \text{ uV} \text{ v} \text{ V}_{\text{G2}} = 200 \text{ uV} \text{ A} \text{ V}_{\text{G1-G2}} =$
- b)  $V_{G1} = 0.90$  mV y  $V_{G2} = 0.10$  mV  $\Delta V_{G1-G2} =$
- c)  $V_{G1} = 10000 \text{ uV} \text{ v} \text{ V}_{G2} = 10000 \text{ uV} \text{ A} \text{ V}_{G1-G2}$
- d)  $V_{G1} = -100 \mu V y V_{G2} = 200 \mu V$   $\Delta V_{G1-G2}$

# **2.1. ACONDICIONAMIENTO DE SEÑALES: AMPLIFICACIÓN**

Gran parte de las señales bioeléctricas se caracterizan por sus bajos niveles de voltaje, como es el caso del potencial de acción compuesto (PAC) del nervio ciático, así como el electromiograma (EMG) del musculo gastrocnemio o el ECG. Por esto, la resolución de la señal puede incrementarse mediante la amplificación de la señal antes de su adquisición u observación en el osciloscopio y/o computador. Este paso de acondicionamiento permite adecuar los niveles de potencial de la fuente o sensor a los niveles de entrada aceptados por el próximo bloque (conversor analógico/digital o conversor A/D).

La amplificación se puede realizar en pasos discretos (x1, x10, x100, x1000, x10000) o continuos; por tanto, luego de la amplificación el valor de voltaje registrado (V<sub>s</sub>) será múltiplo del valor de amplificación (*S*) utilizado. La salida del amplificador diferencial **p55** empleado en Clases Prácticas ( ) corresponde así a la diferencia ∆VG1-G2 escalada por un factor de amplificación **S** ("ganancia" o "factor de escala"), que en este modelo de amplificador puede adoptar los valores **x1, x10, x100, x1000, x10000** (ver **Fig. 2.1.d**). Es decir:

$$
V_s = S \cdot (\Delta V_{G1-G2})
$$

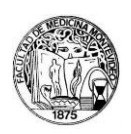

Dividiendo a cada punto del registro por el valor de la amplificación podemos saber exactamente el **valor real de la señal registrada**. De acuerdo con la notación empleada anteriormente, el **valor real**  de la señal registrada por el amplificador p55 corresponde a la diferencia  $\Delta V_{G_1-G_2}$ , por lo que su determinación puede realizarse mediante

$$
\Delta V_{G1-G2}=\frac{V_s}{S}
$$

A los efectos de incrementar la relación señal/ruido (SNR, por *signal/noise ratio*), la amplificación de la señal se efectúa en la proximidad del sensor o transductor (ver Anexo 3).

### **2.2. CALIBRACIÓN. Pre-Amplificador GRASS modelo p55**.

Este modelo presenta una perilla de comando donde se puede poner al amplificador en **modo de registro** o en **modo de calibración** (**Fig. 2.1**.**a**, indicada como "INPUT"). El modo de calibración (CAL.) a su vez presenta varias opciones referidas a la **amplitud del pulso de calibración a utilizarse**. Por debajo de la horizontal son valores en µV (de 20 a 500) y por encima los mismos valores, pero en mV (MV).Una vez elegidos uno de estos valores se debe generar y registrar el pulso de calibración presionando el botón rojo que se encuentra por debajo de la perilla de calibración (**Fig. 2.1**.**b**). Este pulso de calibración establece una **diferencia de potencial conocida entre las entradas G1 y G2**, tornando a G1 negativo con respecto a G2. Como el voltaje de salida del amplificador es

$$
V_s = S \cdot (\Delta V_{G1-G2}) = S \cdot (V_{G1} - V_{G2})
$$

si se verifica V<sub>G1</sub> < V<sub>G2</sub> (condición impuesta al presionar el botón rojo), la diferencia  $\Delta V_{G1-G2}$  será < 0 (véase los ejercicios **a** y **d** del PROBLEMA propuesto arriba), observándose una *deflexión negativa* del registro en el *Display* del osciloscopio o PC (i.e.,  $V_s < 0$ ).

La calibración debe realizarse repitiendo el procedimiento para un **conjunto de valores de entrada que permitan explorar la linealidad del dispositivo en el rango de interés**. Deberá construirse una curva entrada-salida y ajustar los puntos a una recta cuya pendiente deberá corresponder a la **ganancia** (S) del dispositivo fijada en cada situación.

# **2.3. ACONDICIONAMIENTO DE SEÑALES: FRECUENCIA Y FILTROS**

El Pre-Amplificador GRASS modelo P55 también permite acondicionar la señal en frecuencia a través de la utilización de **filtros**. Los filtros permiten **disminuir la amplitud de diversos componentes de frecuencia**, minimizando o descartando componentes de frecuencia que no son de interés. Existen múltiples métodos de filtrar en frecuencia una señal analógica o digital. De modo simplificado, los filtros pueden agruparse en las siguientes categorías: "*pasa bajo*", "*pasa alto*", "*pasa banda*" y "*suprime banda*". Un filtro "*pasa bajo*" es un filtro que atenúa las amplitudes de los componentes de frecuencia que se encuentran por encima de un valor de frecuencia elegido (**Fig. 2.2.A**); un filtro "*pasa alto*" atenúa

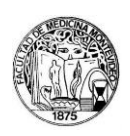

las amplitudes de frecuencias que se encuentren por debajo de cierto valor (**Fig. 2.2.B**); un filtro "*pasa banda*" atenúa por encima y por debajo de ciertos valores de frecuencia permitiendo que solo se registre una banda de frecuencia (**Fig. 2.2.C**); por último, un filtro "*suprime banda*" atenúa la amplitud de una banda de frecuencia, lo inverso al filtro "pasa banda" (**Fig. 2.2.D**).

El amplificador p55 dispone de tres tipos de filtros (**Fig. 2.1.c** FILTERS):

- 1) Filtros *pasa alto* (comando central izquierdo, LOW(Hz)),
- 2) Filtros *pasa bajo* (comando central derecho, HIGH (kHz))
- 3) Un filtro *suprime banda*.

En la **Fig.2.3** se muestran las curvas de respuesta en el dominio de las frecuencias (Diagramas de Bode) para los filtros del amplificador p55. El diagrama muestra, en **ordenadas** la relación salida/entrada del amplificador, en función del componente de **frecuencia de la señal de entrada** (**abscisas**). Un valor de ordenadas del 100% significa que la señal **no ha sido atenuada** por el dispositivo, mientras que un valor de 0% significa que la señal ha sido completamente atenuada. Considérese por ejemplo el filtro *pasa alto* (LOW) de 0.3 Hz (esta frecuencia recibe el nombre de "*frecuencia de corte, f*<sub>−6*dB</sub>*"). Como</sub> puede observarse, para una señal de entrada con frecuencias **menores** de 0.3, la curva correspondiente (segunda de izquierda a derecha) muestra una atenuación de la señal por debajo del 50%. Para señales de entrada con frecuencias mayores de ese valor, la atenuación es menor del 50%, mientras que para señales de entrada con frecuencias mayores de aproximadamente 2 Hz la atenuación es nula. Es decir, el filtro LOW con  $f_{-6dB}$  rechaza frecuencias bajas (más bajas que 0.3 Hz) y permite el pasaje de frecuencias superiores, por lo que corresponde a un flitro *pasa alto.* La *frecuencia de corte* seleccionada es aquella en la que la atenuación corresponde al 50% (o a -6 dB, unidades más frecuentemente utilizadas en este campo).

Es importante notar que el uso simultáneo de un filtro *pasa bajo* (de mayor frecuencia) y un filtro *pasa alto* (de menor frecuencia) genera un *filtro pasa banda*. A modo de ejemplo, en la **Fig.2.1.** ambos comandos generan un filtro pasa banda entre 0.3 y 3000 Hz (3 kHz).

El último filtro que utiliza este amplificador es el suprime banda de la "*alterna*" (LINE FILTER). La *alterna* constituye una señal que se introduce de forma espuria en los registros de señales bioeléctricas, originada por la alternancia periódica (senoidal) de los polos negativo y positivo que presenta el suministro de corriente eléctrica. Dicha alternancia oscila en torno a 50 Hz (i.e., el período de la oscilación es de 1/50, concepto que puede simplificarse considerando que ~50 veces por segundo se invierten los polos positivo y negativo de las terminales eléctricas a las que se conectan la mayor parte de los dispositivos que operan con 220V/AC. El filtro suprime banda (LINE FILTER) está específicamente diseñado para filtrar esta señal artefactual (**Fig.2.1.e**).

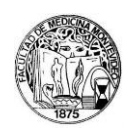

% AMPLITUDE

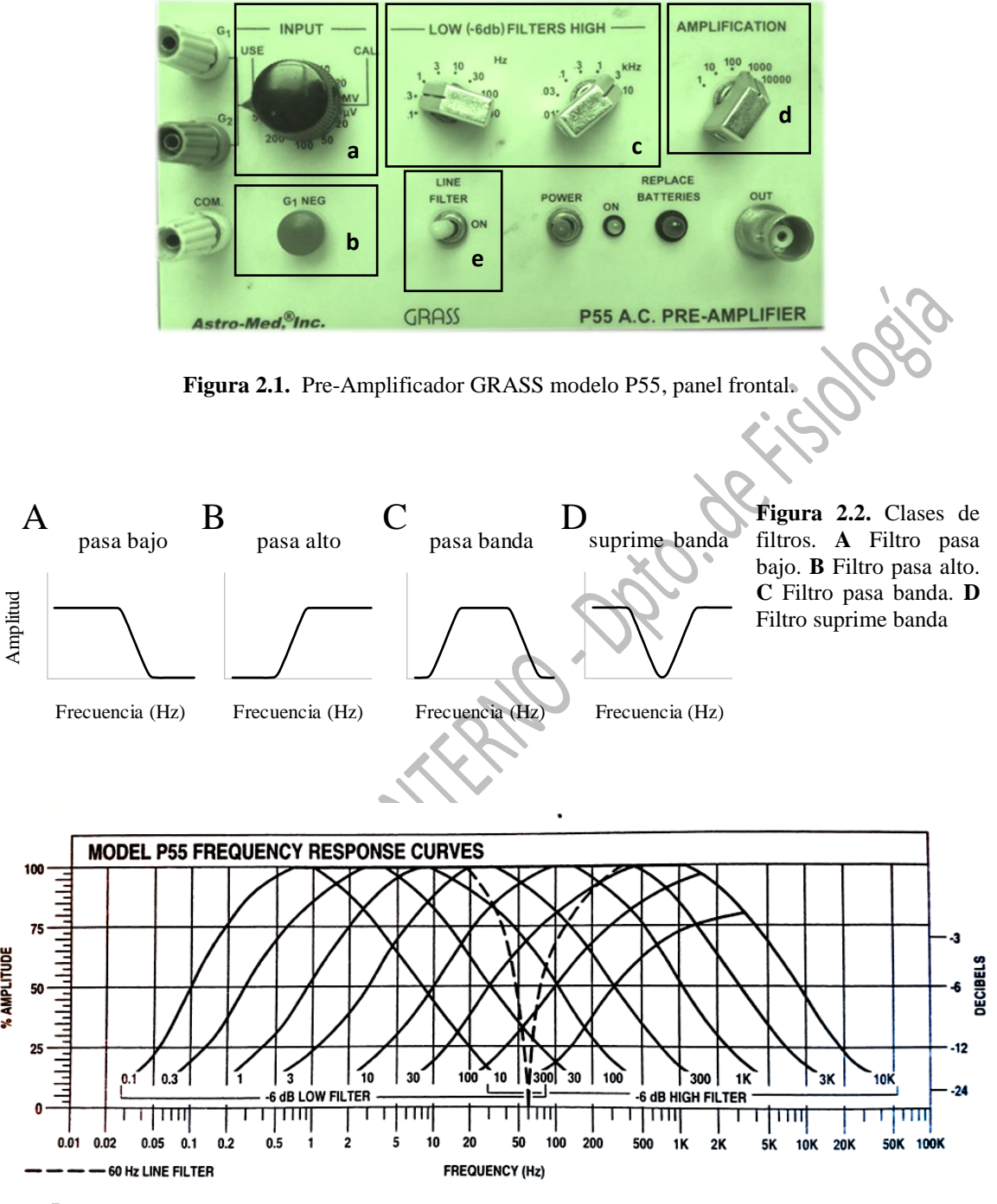

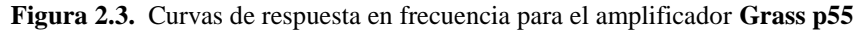

**NOTA: Para un manejo adecuado del equipamiento se recomienda la consulta del MANUAL DE USUARIO (versión impresa disponible en el Salón de Clases Prácticas). ES FUNDAMENTAL ATENDER A LAS RECOMENDACIONES DE SEGURIDAD DETALLADAS POR EL FABRICANTE**

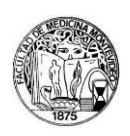

# **ANEXO 3: CONVERSIÓN ANALÓGICO-DIGITAL Y ADQUISICIÓN DE SEÑALES**

Un **sistema de adquisición de datos (***DAQ***)** permite la medición de una magnitud física tal como la **temperatura**, la **presión** o la **intensidad** de **luz**, e incluye un conjunto de componentes y etapas de procesamiento que puede esquemáticamente resumirse en:

- a) Un **sensor** o **transductor.** En general, estos dispositivos generan una **señal eléctrica analógica**   $(V = f(x, t))$ , que varía proporcionalmente con los cambios en el nivel de una variable física  $(x)$ . En el **Anexo 5** se revisa algunos de los aspectos fundamentales de los **transductores de fuerza.**
- b) Una **señal,** frecuentemente una **diferencia de potencial eléctrico** generada por el **sensor** o **transductor** frente a un cambio de estado consecuente con la modificación del nivel de la magnitud física medida.
- c) El **acondicionamiento de la señal.** En el **Anexo 2** algunos aspectos relacionados al **acondicionamiento** de las señales son considerados.
- d) Un dispositivo de **conversión analógico/digital** (**CAD**) que lleva a cabo la conversión de la señal analógica en una digital.
- e) Un dispositivo para el **almacenamiento** y la **visualización** de la señal. Usualmente este componente es un computador que cuenta asimismo con programas de *procesamiento* que permiten el análisis y presentación ulterior de la señal adquirida. En el **Anexo 4** se presenta un instructivo para el manejo de un *programa* de adquisición y procesamiento de señales de naturaleza bioeléctrica.

En la **Fig. 3.1**. se esquematizan estos componentes, empleando como ejemplo la adquisición de una señal generada por cambios en la tensión de una preparación biológica.

En lo que sigue, se presentará algunos elementos generales para la configuración de la **conversión analógico/digital. Las especificaciones del CAD NI-USB 6009 empleado en el Salón de Clases Prácticas se presentan al final de este Anexo.**

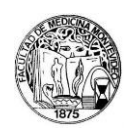

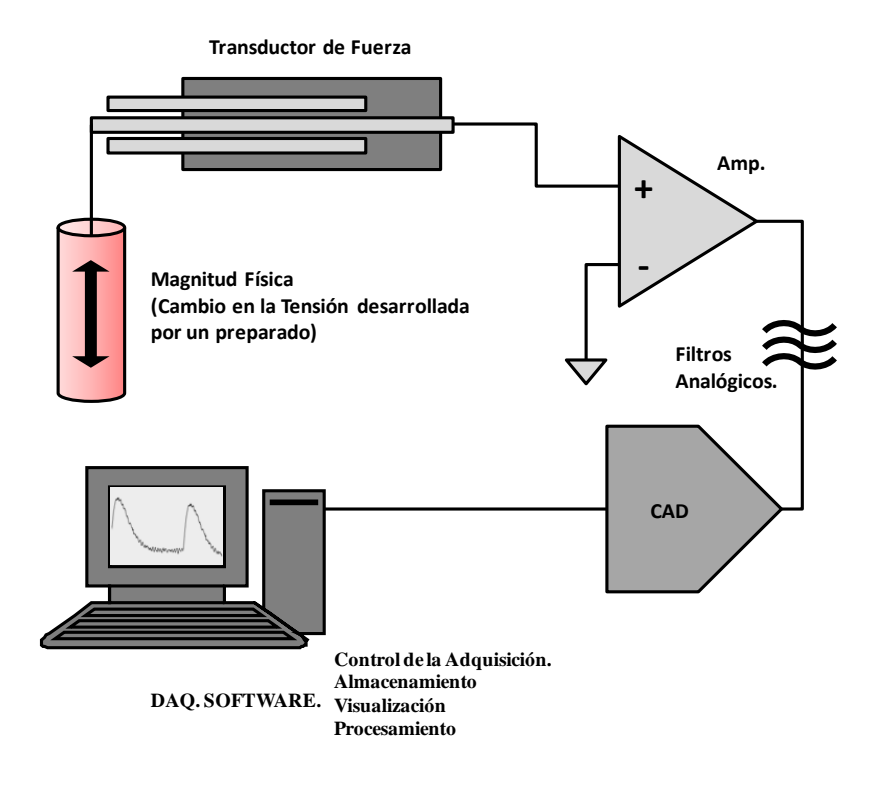

**Fig. 3.1**. Sistema de Adquisición de Datos

- **3.1 CARACTERÍSTICAS GENERALES DE UN SISTEMA DE MEDIDA: ALGUNAS DEFINICIONES**
- **a) EXACTITUD (en ing. "***Accuracy***"):** Capacidad de un instrumento de medida de proporcionar indicaciones que se aproximan al *verdadero valor* de la magnitud medida. Suele emplearse en español como sinónimo el término precisión. Se determina mediante la *CALIBRACIÓN ESTÁTICA*. Se emplea un *patrón de referencia* para la construcción de una CURVA DE CALIBRACIÓN.
- **b) FIDELIDAD (en ing. "***Precision***"):** Capacidad de un instrumento de dar el mismo valor de la magnitud medida cuando se repite el proceso de medición en idénticas condiciones. Observación: esta cualidad es INDEPENDIENTE de la EXACTITUD.

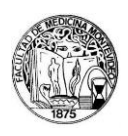

**c) SENSIBILIDAD o FACTOR DE ESCALA:** Es la pendiente de la curva de calibración. Para un sensor cuya salida esté relacionada con la entrada x mediante  $y = f(x)$ , la sensibilidad (S) en *un punto a cualquiera de la curva de calibración será:*

$$
S(x_a) = \frac{dy}{dx} \mid x = x_a
$$

- **d) LINEALIDAD:** Constituye una medida de la constancia de la sensibilidad del dispositivo (i.e., un sistema es **lineal** si  $S(x)$  no varía con x).
- **e) RESOLUCIÓN:** Cambio mínimo en la entrada para el cual se obtiene un cambio en la señal de salida.
- **f) HISTÉRESIS:** Diferencia en la salida para una misma entrada, según la dirección en la que esta se alcance (por ejemplo, un cambio de 0 a 1 Volts produce una salida de módulo (o valor absoluto) distinta del que produce un cambio de 1 a 0 Volts)
- **g) ERROR DINÁMICO:** Se define como la diferencia entre el valor indicado y el valor exacto cuando el error estático es 0. Describe la diferencia en la respuesta del sensor a una magnitud de entrada según que ésta sea constante o variable en el tiempo.
- **h) VELOCIDAD DE RESPUESTA:** Medida de la velocidad con la que el sistema responde a cambios en la variable de entrada.

### **3.2 SEÑALES ANALÓGICAS Y DIGITALES**

Una señal  $y = f(t)$  continua en el dominio del tiempo es aquella que adopta un valor " $y_i$ " para todos los valores *reales* " $t_i$ " en el eje del tiempo (i.e., el dominio corresponde al conjunto de los números *reales <sup>+</sup>* ). Una señal **discreta en el dominio del tiempo,** en cambio**,** adopta valores únicamente a **intervalos definidos** de tiempo (i.e, su **dominio** es un conjunto **contable**). Frecuentemente una señal **discreta** es obtenida mediante el muestreo (*sampling*) de una **continua.** 

La distinción entre señales **analógicas** y **digitales** es similar a la distinción previa, pero en este caso la diferencia implica a los valores de la **función** o **codominio:** a una señal **analógica** corresponde un conjunto **continuo** de valores posibles  $y_i$  (i.e., una señal **analógica** puede adoptar cualquier valor  $y_i$  en cualquier instante ), mientras que a una señal **digital** corresponde un conjunto **discreto** de valores. La **información** contenida en una señal **analógica** puede corresponder al **nivel** de la variable en un instante determinado, a los valores máximo o mínimo, al promedio en un intervalo, al curso temporal, a los

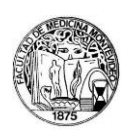

componentes de frecuencia o a la frecuencia en el caso de ser una señal periódica. El contenido de información de una señal digital difiere, así, del de una señal analógica; un ejemplo simple de una señal **digital** es una **secuencia binaria**, en la que los valores de aquella pueden ser únicamente 0 y 1. Una **señal digital** mencionada en el **Anexo 1** corresponde al pulso de sincronización (pre-pulso). Esta señal posee únicamente dos estados posibles: ON (*logic high, 2-5 Volts*) y OFF (*logic low, 0-0.8 Volts*), y es frecuentemente referida como *transistor-transistor-logic* (TTL) *signal*.

### **3.3. CONVERSIÓN ANALÓGICO-DIGITAL (CAD)**

Un **conversor análogico-digital** lleva a cabo la transformación de un **voltaje analógico** en un valor **digital** capaz de ser procesado por un computador, permitiendo la adquisición de señales y su procesamiento, compresión, codificación y análisis en el dominio temporal o en el dominio de la frecuencia, etc. La **conversión analógico digital** implica esquemáticamente tres procesos fundamentales, representados en la **Fig. 3.2**.:

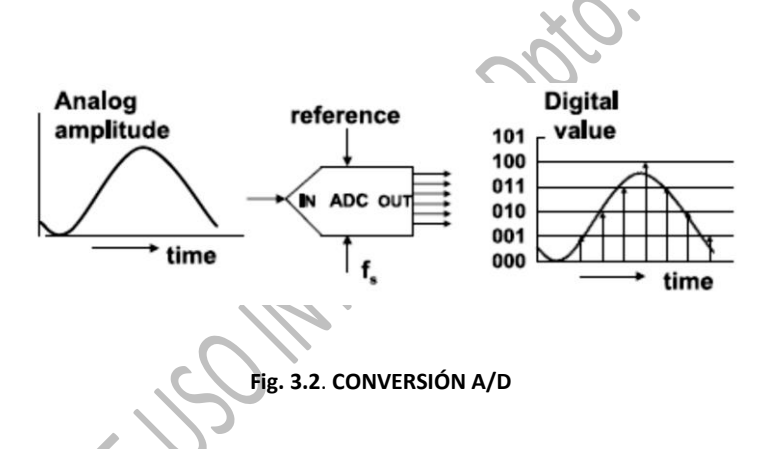

- a) La transformación de una señal **continua** en el **dominio del tiempo** en una señal **discreta** en ese dominio *(sampling* o *muestreo*)
- b) La **cuantificación** de la **amplitud** o **nivel** de la señal (o **retención)** y asignación de un valor digital a un **intervalo definido de valores de la variable real (analógica),** proceso designado como **codificación**.
- c) El establecimiento de la **relación** entre el nivel de la **magnitud física** y su **valor numérico**  *(referencia)***.**

En el proceso de **codificación** se efectúa la traducción de los valores obtenidos durante la **cuantificación** al **código binario.** El **sistema binario** corresponde a un sistema en el que los números son representados mediante una **secuencia de dígitos binarios**, cada uno de los cuales puede tomar únicamente los valores de 0 o 1.

Un *bit* (acrónimo de *Binary digit*), unidad mínima de información empleada en sistemas informáticos, corresponde a **un dígito del sistema binario**, que puede tomar únicamente los valores 0 y 1

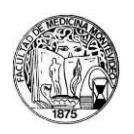

(compárese con el **sistema decimal,** donde son empleados 10 dígitos o *símbolos*). Con **un bit (1 Bit)**  pueden representarse (**codificarse**) únicamente **dos niveles** de una variable ("on" y "off", "éxito" y "fallo" o "si" y "no" por ejemplo). A través de una **secuencia de bits** puede codificarse cualquier valor de una variable discreta. Por ejemplo con **2 Bits** pueden representarse cuatro valores o estados posibles:

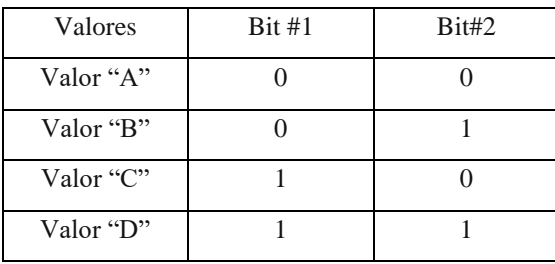

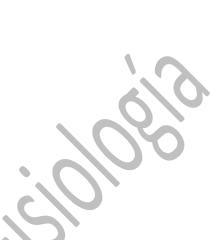

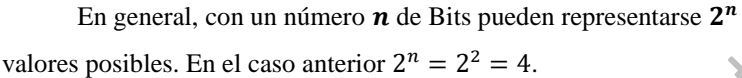

En la **Fig. 3.3**. (tomada de Pallás Areny, R. *Instrumentos electrónicos básicos*, 2006) se representa una variable  $V = f(t)$  en función del tiempo, y su codificación por un sistema de  $n = 8$  bits.

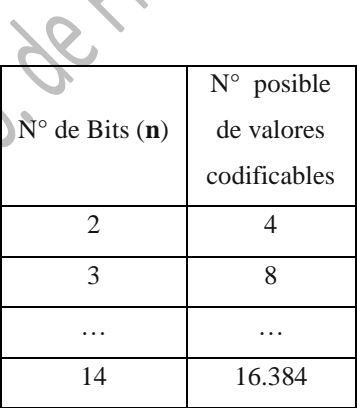

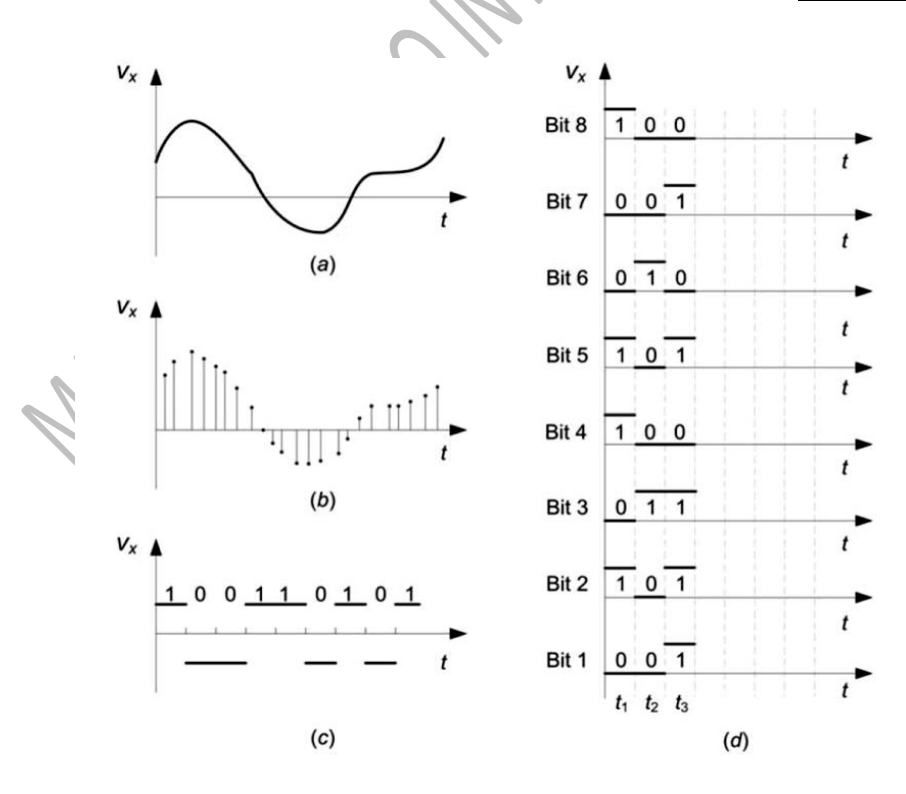

**Fig. 3.3**. Ver explicación en el texto.

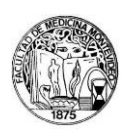

En (a) se muestra la señal **continua en función del tiempo**; en **(b)** la señal muestreada (i.e., se ha medido el nivel de la variable a intervalos  $\Delta t$  definidos, obteniéndose una **variable discreta**); en **(c)** se codifica esa variable con un sistema de 1 Bit y en **(d)** se efectúa la codificación con un sistema de 8 Bits. Por ejemplo, el primer valor de la variable en  $(b)$   $V(t<sub>1</sub>)$  es representado por 01011001, donde el primer dígito corresponde al Bit1, el segundo al Bit2 y así sucesivamente hasta el Bit8 (de abajo hacia arriba en el gráfico).

A continuación serán considerados algunos de los aspectos fundamentales de la configuración de la digitalización y adquisición de señales: la **resolución** y el **rango** del CAD y su relación con la **ganancia** seleccionada para el **amplificador** o **pre-amplificador** de la señal analógica antes de su conversión**.** Finalmente, algunas consideraciones sobre la **frecuencia de muestreo** en el proceso de *sampling* serán introducidas.

### **3.3.a. RANGO DEL CAD**

El **rango** del CAD se define como la diferencia entre el nivel mínimo y el nivel máximo de la señal analógica que el CAD es capaz de digitalizar. Típicamente estos valores se encuentran entre 0 y 10 Volts o entre  $-10 y +10$  Volts.

## **3.3.b. RESOLUCIÓN**

El **número de bits** utilizado para codificar una señal analógica determina la **resolución** del **conversor analógico-digital** (CAD): cuanto **mayor** la **resolución**, mayor el **número de divisiones del RANGO que el CAD puede efectuar, y por lo tanto menor será la diferencia o cambio mínimo** detectable. Un CAD de 3 Bits puede efectuar 8 divisiones del rango (2<sup>3</sup>). Una serie binaria entre 000 y 111 representa así a todos los valores posibles. El CAD transforma cada medida de la señal analógica en un valor digital comprendido en la serie binaria. En la siguiente figura se representa una señal sinusoidal de 5 Hz digitalizada por un CAD de 3 Bits y por un CAD de 16 Bits (capaz de dividir el rango en 65.536 o 2 <sup>16</sup>), mostrándose que la resolución de la señal es mayor para el segundo caso.

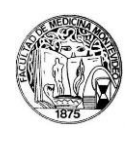

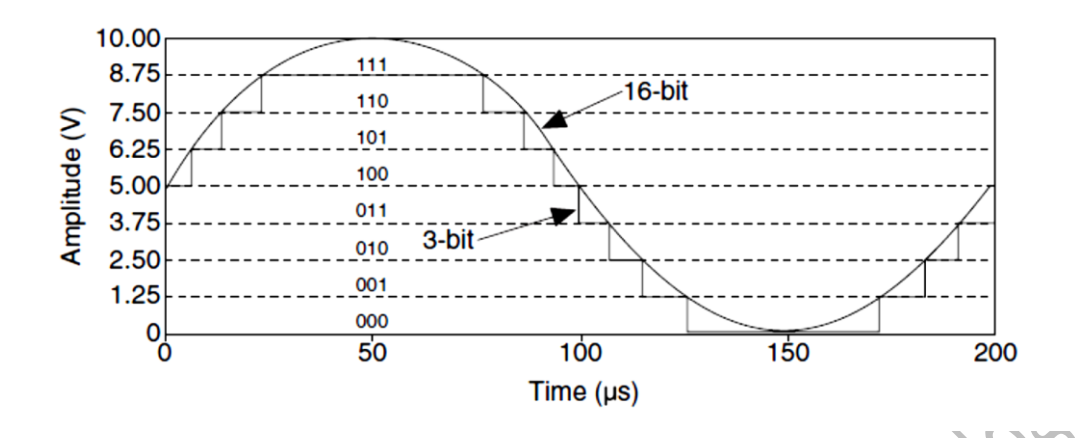

**3.3.c. ADECUACIÓN DEL RANGO DE LA SEÑAL ANALÓGICA AL RANGO DEL CAD**

El rango de valores que puede asumir la señal analógica que será digitalizada y el rango del CAD deben ser adecuados, a los efectos de optimizar al máximo la **resolución** del CAD. Por ejemplo, considérese un CAD de 3 Bits con un rango de 0 a 10 V y un segundo CAD de 3 Bits con un rango de -10 a 10 V. Ambos conversores pueden efectuar 8 divisiones del rango. Para el primero, cada división será de  $10 V/_{\odot}$  = 1,25 *Volts*, mientras que para el segundo será de <sup>−10 *V* − 10/<sub>8</sub> = 20  $V/_{\odot}$  = 2.5 *Volts*. Así,</sup> el segundo CAD es capaz de realizar una representación mucho menos precisa de la señal de 0-8 Volts que el primero (i.e, el conversor de 3 Bits y 20 V de rango **resuelve** peor una señal que el de 10 V de rango). La siguiente figura ilustra estas diferencias.

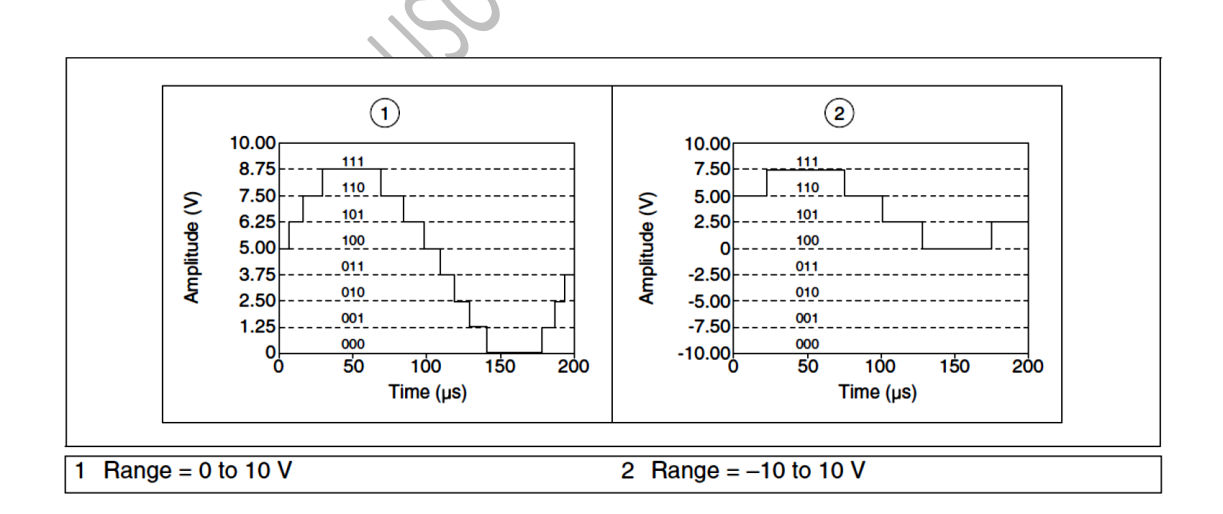

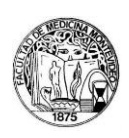

# **3.3.d. AMPLIFICACIÓN DE LA SEÑAL ANALÓGICA ANTES DE SU DIGITALIZACIÓN**

La **amplificación** de la señal antes de su digitalización incrementa la capacidad de **resolución** de dicha señal. Con este paso de **acondicionamiento** es posible adecuar el **rango de la señal analógica** al **rango del CAD**, a los efectos de que éste sea empleado en su totalidad, lo que significa a su vez que **será empleado el total de divisiones posibles del RANGO que el CAD puede realizar (su resolución) para representar la señal.** Por ejemplo, para el CAD de 3 Bits y con un rango de 0 a 10 Volts considerado en el apartado anterior, si se deseara digitalizar una señal analógica comprendida entre 0 y 1 Volts sin amplificar, la resolución sería extremadamente baja (cada división del rango del CAD es de 1,25 Volts, por lo que cambios de la señal entre 0 y 1 V no serán siquiera detectados). Si en cambio se **amplifica** la señal por 10, el rango efectivo de aquella se situará ahora entre 0 y 10, acoplándose al rango del CAD, que podrá así discriminar valores entre 0 y 1,25, entre 1,25 y 2,5, entre 2,5 y 3,75, etc.

# **3.3.e. ANCHO DE CÓDIGO (***Code Width***)**

La **amplificación** de la **señal analógica,** el **rango** y la **resolución** del CAD determinan el menor cambio del nivel de la variable detectable (cambio mínimo del voltaje de entrada al CAD). Este cambio en voltaje es denominado *least significant bit* del valor digital, también denominado **ancho de código**   $(Q).$ 

El **ancho de código ()** es el **menor cambio en el nivel de una señal analógica capaz de ser detectado por un sistema de digitalización** y puede calcularse como

$$
Q = \frac{Range\ del\ CAD\ (Volts)}{A \times 2^n}
$$

Siendo *A* la amplificación y *n* el número de Bits del CAD (i.e., 2<sup>n</sup> corresponde a la resolución). La determinación de *Q* es importante en la selección del CAD. Por ejemplo, un CAD de 12 Bits con un rango de 0 a 10 V y una amplificación de 1x es capaz de detectar cambios de 2,4 mV, mientras que un CAD de 12 Bits con un rango de -10 a 10 V y una amplificación de 1x será capaz de detectar cambios de 4,8 mV de la señal analógica.

### **PROBLEMA**

La siguiente tabla representa dos dispositivos de adquisición (DAQ 1 y DAQ 2), cada uno de los cuales puede presentar una de dos configuraciones (A o B). Se propone *seleccionar una de las 4 posibilidades para llevar a cabo un proyecto de medición en el laboratorio. Proyecto: Un transductor de presión genera una salida entre -2 y +2 V, para un rango lineal de presiones entre 20 y 105 kPa. Se* 

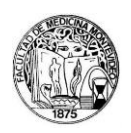

*desea detectar cambios de presión de por lo menos 1.5 Pa. ¿Cuál de las configuraciones (1A, 1B, 2A, 2B) es más adecuada? ¿Qué ganancia seleccionaría para pre-amplificar la señal del transductor?*

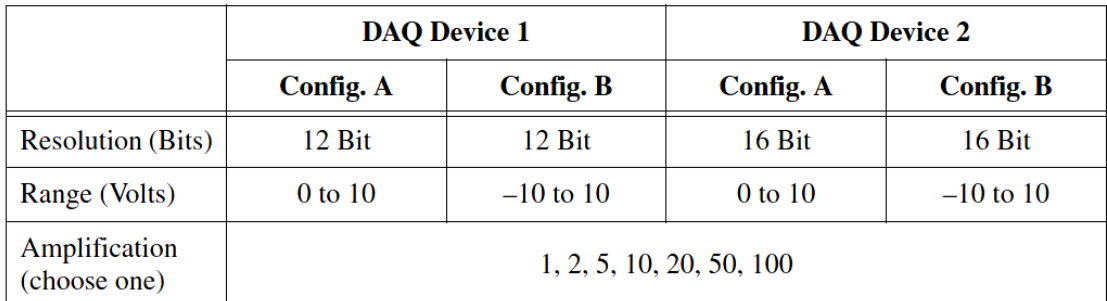

#### **3.3.f. MUESTREO (***Sampling***)**

Durante el muestreo de una **señal analógica** se realizan sucesivas conversiones A/D a intervalos  $\Delta t$  de valor fijo (intervalo de muestreo). La frecuencia de muestreo (f) queda definida como

> $f =$ 1 ∆t

La selección de la **frecuencia de muestreo** es uno de los elementos críticos en la adquisición de señales. Por ejemplo, una señal analógica sinusoidal de 1 Hz muestreada a 1000 S/s (muestras por segundo o 1 kHz) es representada de manera mucho más exacta que si el muestreo se realizara a 10 Hz.

Un muestreo a una frecuencia excesivamente baja produce un fenómeno denominado *aliasing*. El

resultado de este efecto es que la señal adquirida aparece con una frecuencia distinta de la que en realidad tiene. En la figura de la derecha se muestra un ejemplo. Los **puntos (●)** representan las muestras de una señal senoidal con dos frecuencias de muestreo. Abajo, se

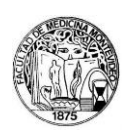

observa que con una frecuencia de muestreo ~ 10 veces más baja, la señal es representada como una sinusoide de menor frecuencia que la señal original.

De acuerdo con el **Teorema de Nyquist** se debe muestrear con una frecuencia que sea el **doble**  que la máxima componente de frecuencia de la señal de entrada. Si bien este Teorema provee un punto de partida para la determinación de la frecuencia óptima de muestreo, el valor que establece suele ser inadecuado en la práctica. Habitualmente, la frecuencia de muestreo se elige entre 5 y 10 veces la frecuencia máxima de la señal a medir. **4**

## **3.4. DATOS TÉCNICOS DEL CAD NI-USB 6009**

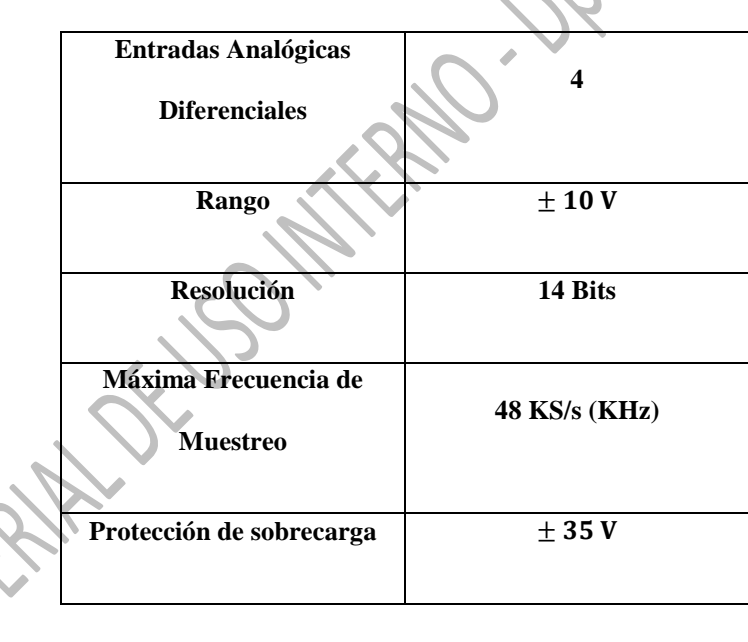

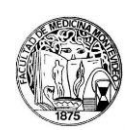

# **ANEXO 4: ADQUISICIÓN Y ALMACENAMIENTO DE SEÑALES BIOELÉCTRICAS CON WINWCP V 5.2.7**

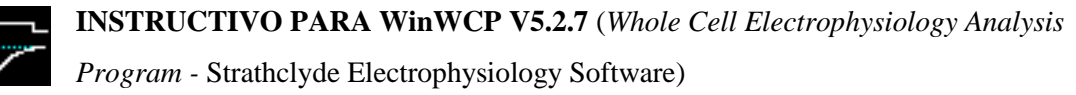

*WinWCP* es un programa de **adquisición**, **almacenamiento** y **análisis** (*on-line* y *off-line*) de **señales bioeléctricas digitalizadas**. La siguiente guía está diseñada como primera aproximación al uso de esta herramienta en las **Prácticas de Fisiología** que emplean a las preparaciones de **sinapsis neuromuscular** (*in situ*) y **nervio aislado** (*in vitro*). La **Guía de Usuario** del programa se encuentra disponible en [http://spider.science.strath.ac.uk/sipbs/media/40/ses/WinWCP\\_User\\_Guide.pdf.](http://spider.science.strath.ac.uk/sipbs/media/40/ses/WinWCP_User_Guide.pdf)

# **4.1. CONFIGURACIÓN DEL PROGRAMA PARA EL USO DEL DISPOSITIVO DE CONVERSIÓN ANALÓGICO-DIGITAL (CAD) NI USB-6009**

*WinWCP* es compatible con múltiples dispositivos de conversión analógico-digital (A/D) fabricados por *National Instruments* (NI, series M, X y E, PC/1200 y USB). El **Salón de Clases Prácticas de Fisiología** cuenta con dispositivos **USB** (**NIDAQ USB-6009**). A los efectos de poder adquirir señales digitalizadas mediante estos dispositivos es necesario **configurar** el **programa de adquisición**,

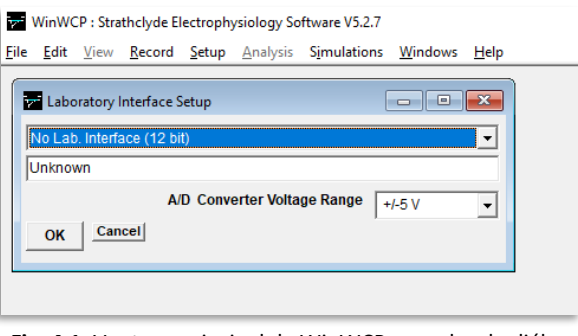

**Fig. 4.1.** Ventana principal de WinWCP y cuadro de diálogo Laboratory Interface

seleccionando en el menú *Setup* de la ventana principal de *WinWCP* la opción "*Laboratory Interface***"**. En el cuadro de diálogo que se abrirá:

- **1.** Seleccionar **National Instruments (NIDAQ-MX)** en el primer menú desplegable.
- **2.** Seleccionar el **número de dispositivo** en el campo inferior (habitualmente **Dev1** si solamente hay instalada una tarjeta NI).
- **3.** Seleccionar "**Differential**" en el menú **A/D Input mode.**

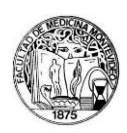

NI USB-6009 "Dev1" - Measurement & Automation Explorer File Edit View Tools Help

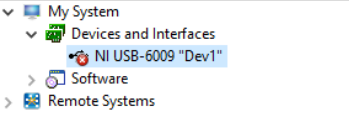

*Nota: Para que pueda llevarse a cabo la configuración del conversor A/D (CAD), la tarjeta debe hallarse previamente instalada y conectada a la PC. Los drivers para los dispositivos NI son proporcionados en los discos de instalación o en la página web de soporte de National Instruments [\(http://www.ni.com/es-cr.html\)](http://www.ni.com/es-cr.html). Para verificar que la instalación sea correcta, debe accederse al* 

*programa Measurement & Automation Explorer. En el panel de la izquierda desplegar My System » Devices and Interfaces y seleccionar el nombre del dispositivo. Al hacer click derecho sobre el nombre, seleccionar la opción "Self Test". Si el resultado de este es "OK", el dispositivo se encuentra correctamente instalado. Las características generales de los conversores A/D así como los aspectos técnicos específicos de la tarjeta NIDAQ USB-6009 son presentadas en otro apartado del material anexo.* 

# **4.2. ADQUISICIÓN Y VISUALIZACIÓN DE LAS SEÑALES EN** *WinWCP*

### **4.2.a. Configuración de los CANALES de entrada y AMPLIFICADORES**

*WinWCP* despliega las señalas adquiridas por cada canal (un total de 4 canales de entrada **analógicos** en el caso de los conversores **USB-6009**), permitiendo asignar a cada uno de estos un

**nombre**, las **unidades correspondientes** y el **factor de escala** empleado ("*ganancia"*  seleccionada en el pre-amplificador diferencial p55 por ejemplo). Estos parámetros pueden ser definidos por el usuario accediendo al cuadro de diálogo "*Input Channels & Amplifiers Setup"* (**Fig. 2**), seleccionando esta opción en el menú "*Setup*":

1. En la pestaña "*Amplifiers***"**  seleccionar la opción "*None*". Ello permitirá realizar la **configuración manual** de la calibración de los correspondientes canales.

2. En la pestaña "*Input Channels***"** se dispone de cinco campos por cada canal organizados en una tabla (ver **Fig. 3**):

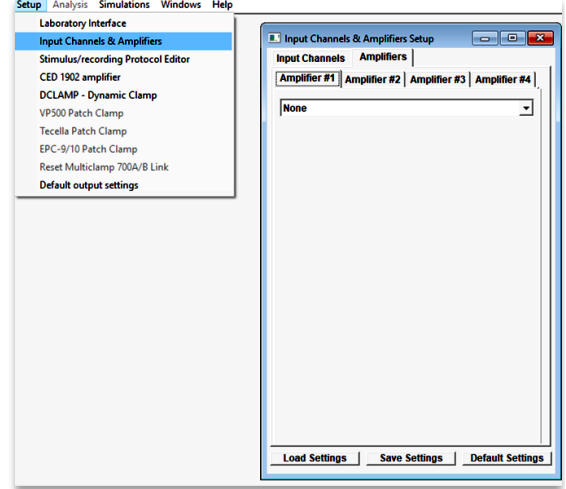

**Fig. 4.2.** Configuración de los Canales de Entrada y Amplificadores

• *Name***:** (admite 1 a 4 caracteres, por ejemplo "Im" para el canal 0 en la **Fig. 3**)

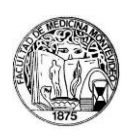

• **V/***Units***:** El **factor de escala** que relaciona el voltaje de entrada al CAD (en Volts) con los valores reales que adopta la señal para cada canal correspondiente (en las unidades definidas por el usuario en la columna "*Units*"). Por ejemplo: si la **ganancia** del pre-amplificador fue fijada en **x***1000*, y las **unidades** de la señal son el **mV**, el valor que debe asignarse como factor de escala (V/Units) será igual a **1 V/mV**.

*PROBLEMA: ¿Cuál será la el factor de escala "V/Units" apropiado si la ganancia del pre-amplificador es fijada en*  **x***10 y las unidades seleccionadas son los milivolts, mV? ¿Cómo podría verificarse empíricamente que el factor de escala seleccionado es correcto?*

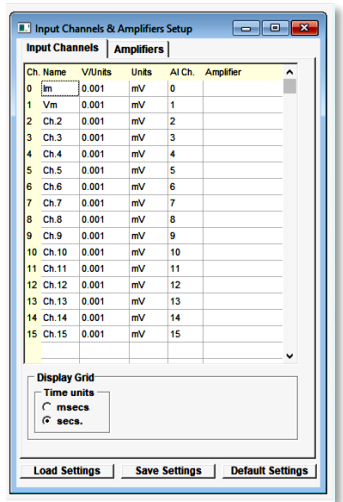

**Fig. 4.3.** Configuración de los Canales de Entrada

• *Units:* Unidad de medida de la señal (e.g. uV, mV, V, pA, etc.)

• *AI Ch.*: Corresponde al número de canal del CAD que se emplea para adquirir una señal determinada.

• *Amplifier:* Indica si se encuentra o no configurado un amplificador específico. Para el uso con el equipamiento de **clases prácticas** es recomendable no seleccionar ningún amplificador de la lista correspondiente (ver más arriba).

En este cuadro de diálogo podrá asimismo seleccionarse las **unidades de tiempo** apropiadas. Es recomendable seleccionar **msecs**.

*NOTA: La configuración establecida puede ser guardada haciendo click en el botón "Save Settings", permitiendo la omisión de los pasos detallados en usos posteriores del programa.*

**4.2.b. Almacenamiento/visualización de señales.**

• Almacenamiento de datos (archivos ".wcp")

Antes de iniciar la **adquisición** de una señal, deberá crear un **archivo** con extensión "\*.wcp" en el disco duro del computador, abriendo el cuadro de diálogo *New Data File* en el menú "*File"* de la ventana principal de *WinWCP*. El **nombre** del archivo tiene por defecto el formato *aammdd\_001.wcp*. La carpeta que por defecto contiene a estos archivos es **WinWCPData**. Los archivos "\*.wcp" creados podrán ser abiertos con el programa para el procesamiento posterior de los datos.

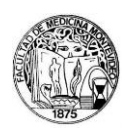

### • Display/Visualización

Una vez configurados los canales de adquisición (**2.a.**) y luego de creado un nuevo archivo (*e.g. 170101\_001.wcp*), seleccione menú *Record » Record to disk.* La ventana que se abrirá a continuación corresponde al área de *display* del programa, comparable a un osciloscopio digital en el que se despliegan los trazados a medida que las señales son adquiridas. La casilla de verificación "*Save to file"* debe estar

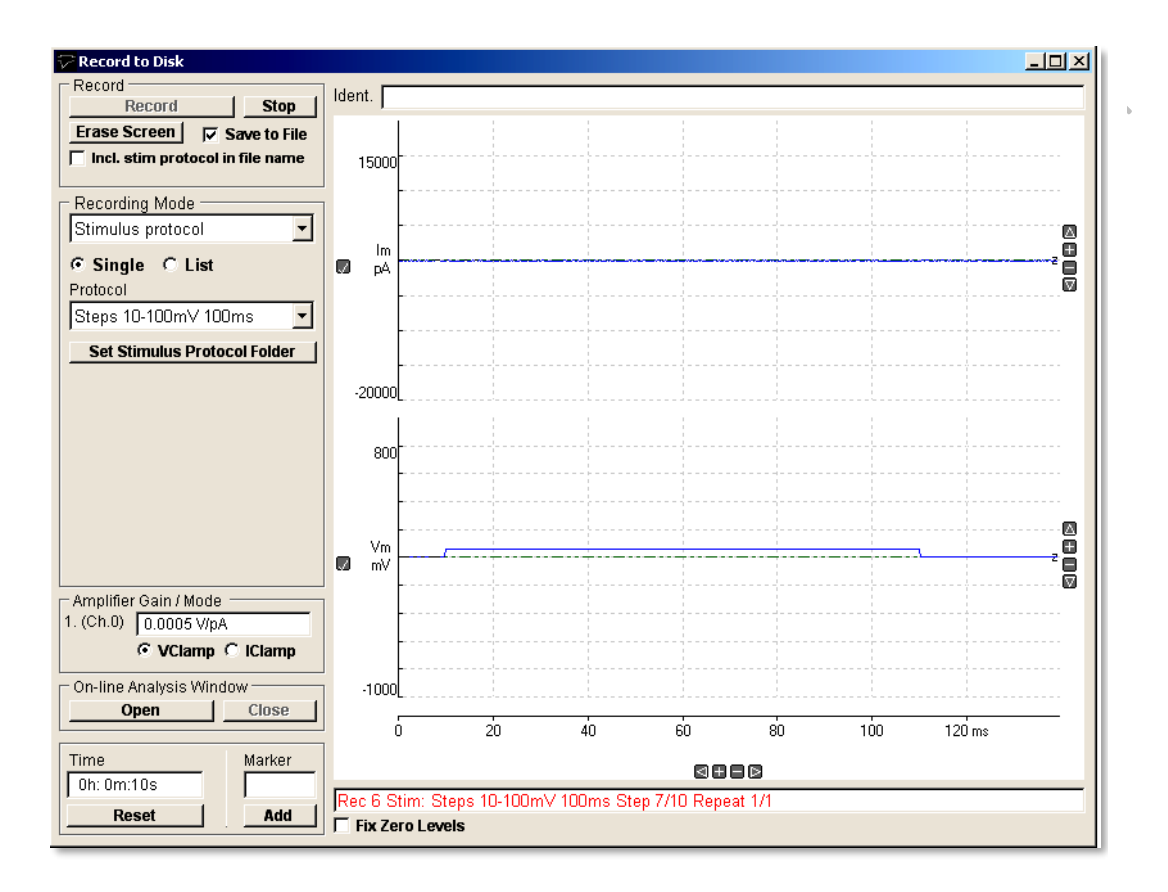

**Fig. 4.4.** Ventana *Record to Disk*

activada para que los registros sean almacenados en el archivo *170101\_001.wcp* creado previamente.

• Modos de adquisición. *External Trigger*.

La **adquisición** en WinWCP puede efectuarse de cuatro formas alternativas, denominadas *Free Run, External Trigger, Detect Events* y *Stimulus Protocol***.** Para las prácticas de **sinapsis neuromuscular** y **nervio aislado** se utilizará la modalidad denominada *External Trigger,* que deberá seleccionarse en el menú desplegable de la ventana.

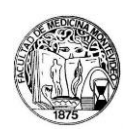

#### • *Barridos (Sweeps)*

En la modalidad *External Trigger*, el programa realiza la adquisición de un número de **barridos** (o *sweeps*) de **duración constante**, cada uno de los cuales se inicia en respuesta a una **señal de sincronización** o *trigger* generada por el **estimulador** y entregada al canal **PFIO** o **Trigg**. del CAD. *Nota: para el estimulador GRASS SD9 disponible en el Salón de Clases Prácticas esta señal es generada en el output designado "Pre-pulse".*

Un barrido o "*sweep*" constituye una serie de medidas puntuales de la señal digitalizada (muestras o "samples"). El intervalo constante (T) entre una muestra y la siguiente corresponde a la inversa de la **frecuencia de muestreo (f):** 

> $T=\frac{1}{6}$ f

*Configuración de la frecuencia de muestreo, duración, número de barridos y número de canales*

En el campo "*RecordingMode"* (**Fig. 5**), luego de seleccionar el modo "*External Trigger*" deberá configurarse:

> 1. El número de barridos (**No. records**) que será almacenado dentro de un mismo archivo. Será ajustado de acuerdo al objetivo específico de cada experimento. El programa generará un nuevo archivo de forma automática modificando los últimos tres dígitos del nombre asignado por defecto cada vez que se complete el número de

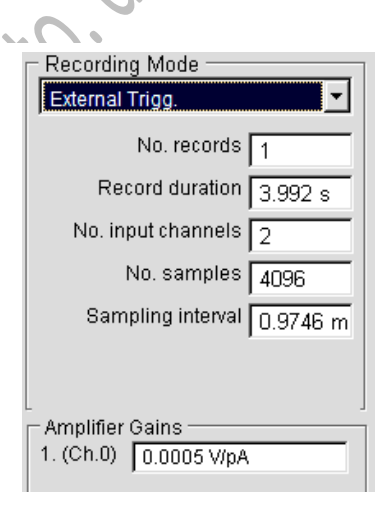

**Fig. 4.5.** Configuración del registro

barridos ingresado. Por ejemplo: si el **No. records = 10** el archivo *170101\_001* contendrá 10 barridos, el *170101\_002* los siguientes 10, y así sucesivamente.

2. Número de Canales (**No. input channels**). Los canales son mostrados en la secuencia Ch.0, Ch.1, etc. asignada en el cuadro de diálogo de configuración "*Input Channels & Amplifiers Setup"***.**

3. **Ganancia del Amplificador (Amplifier Gain): Valen las mismas consideraciones que las realizadas en 2.a.**

Los siguientes tres parámetros serán considerados en conjunto:

4. Duración del barrido (**Record duration**)

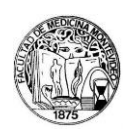

FishPoo

- 5. Número de muestras (**No. samples**)
- 6. Frecuencia de muestreo (**Sampling Interval**)

El **mínimo número de muestras** adquirido en cada barrido es de **256**, incrementándose en unidades de 256 muestras (256, 512, 768, etc.). El máximo número de muestras (No. samples<sub>max</sub>) es de

No. samples<sub>max</sub> = 
$$
\frac{16.184}{No. input channels}
$$

o de

No. samples<sub>max</sub> = 
$$
\frac{1.048.576}{No. input channels}
$$

según el CAD utilizado. La **duración** del barrido quedará fijada según la **frecuencia de muestreo** seleccionada y el **número total de muestras**. En la siguiente tabla se muestra un conjunto de combinaciones posibles, para un número de muestras entre 256 y 4864, con **frecuencias de muestreo** de 1 KHz, 5 KHz, 10 KHz, 20 KHz y 40 KHz.

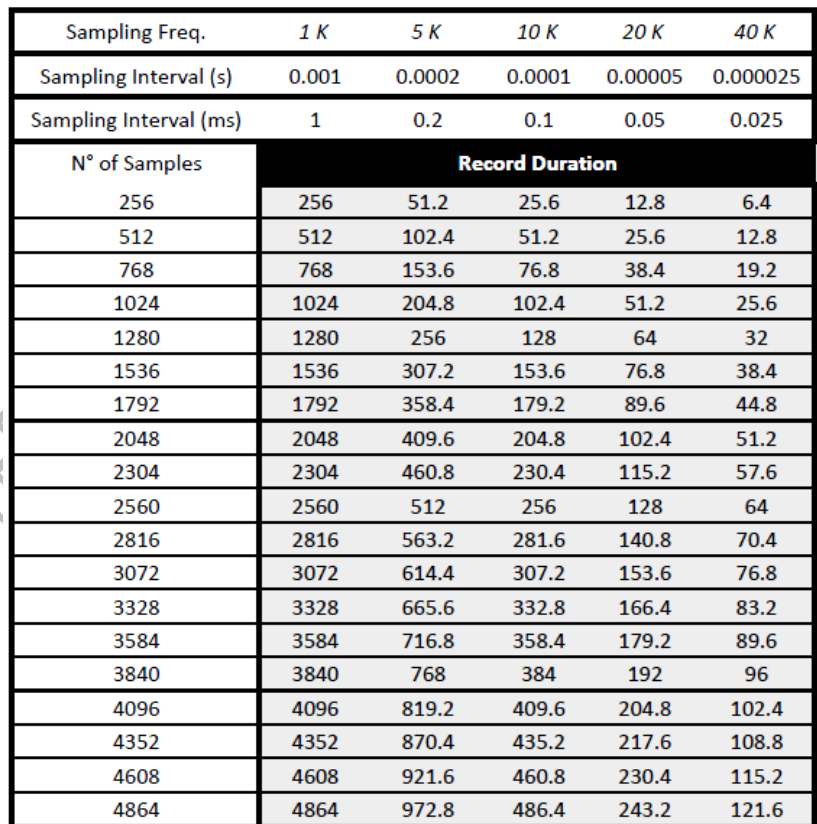

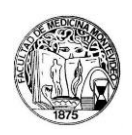

Por ejemplo, si se desea obtener un trazado de aproximadamente **12** ms con una frecuencia de muestreo de 40 KHz, deberá elegirse un **intervalo de muestreo (Sampling interval)** de 0.025 ms, y un número total de muestras (**No. samples**) igual a 512. Para frecuencias de muestreo que no aparecen en la tabla, los valores correspondientes al **número de muestras** para una duración dada pueden obtenerse según la relación

Sampling Interval = 
$$
\frac{Record\;Duration}{N^{\circ} \text{ of Samples}}
$$

recordando que el número de muestras deberá ser aproximado al valor más cercano a 256 ∙  $\bf{x}$  (con  $\bf{x}$  =  $1,2,3...$ )

#### Inicio de un registro

Una vez configurados los campos señalados anteriormente, el registro puede iniciarse haciendo *click* sobre el botón **"***Record".* En el modo "*External Trigger*" no se iniciará un barrido hasta tanto no ocurra una señal de sincronización. La casilla de verificación "*Save to file"* debe estar activada para que los registros sean almacenados en el archivo *"\*.wcp"* creado previamente.

## **4.3. PROCESAMIENTO DE SEÑALES EN** *WinWCP*

Se recomienda específicamente la lectura de los siguientes capítulos de la **Guía de Usuario** del programa (disponible en [http://spider.science.strath.ac.uk/sipbs/media/40/ses/WinWCP\\_User\\_Guide.pdf\)](http://spider.science.strath.ac.uk/sipbs/media/40/ses/WinWCP_User_Guide.pdf), a partir de los cuales puede adquirirse un conjunto de herramientas para un procesamiento inicial de las señales adquiridas con WinWCP.

- *Making Waveform Measurements (Pág. 94)*
- *Plotting Graphs of Measurements (Pág. 99)*
- *Signal Averaging (Págs, 131-133)*

**Nota:** WinWCP permite exportar archivos en formatos tales como "\*.abf", "\*.dat", "\*.txt", etc. Con ello, el procesamiento puede ser llevado a cabo en programas tales como Spike2, MATLAB, Clampfit, Hojas de cálculo, etc.

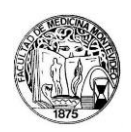

# **ANEXO 5: TRANSDUCTORES DE TENSIÓN GRASS FT03/FT10**

Como concepto fundamental, los **transductores** son dispositivos que llevan a cabo la **conversión** de la **medida del nivel de una variable física**  $x = f(t)$  (en **fisiología** habitualmente se desea medir **temperatura, presión, fuerza, flujo, etc**) en una **señal eléctrica analógica,** frecuentemente una **diferencia de potencial eléctrico** ( $V = f(x,t)$ ), que varía idealmente de forma lineal dentro de un determinado rango de valores de . Los **transductores** están constituidos por un **extensómetro** o **galga extensiométrica**, **sensor** cuya **deformación** en uno o más ejes -provocada por la aplicación de una **presión**, **carga**, o **fuerza-** provoca en éste un cambio en el valor nominal de su **resistencia eléctrica**  (propiedad denominada **piezorresistividad**), consecuencia del cambio en la **longitud**, la **sección** o la **resistividad** del material piezorresistivo. A continuación, se detallarán algunas características del transductor de Tensión FT03/FT10 Grass utilizado en el salón de clases prácticas.

# **5.1. DISEÑO DE PUENTE PARA MEDICIONES DE TENSIÓN.**

Tanto los transductores de **presión** como de **tensión** de uso habitual en el Salón de Clases Prácticas, se construyen empleando un dispositivo de medición de **voltaje** o **corriente continua** conectado a las terminales un circuito eléctrico denominado *Puente de Wheatstone*. Una de las configuraciones corrientemente empleadas del *Puente de Wheatstone* se esquematiza en la **Fig. 5**.**1**. Como se muestra, éste se compone de **cuatro resistencias** que forman una malla cerrada, conectándose a los nodos **A** y **C** las terminales de una **fuente de voltaje**, esquematizada en la parte izquierda, y midiéndose la diferencia de potencial eléctrico entre los nodos **D** y **B** del circuito (V<sub>SALIDA</sub>).

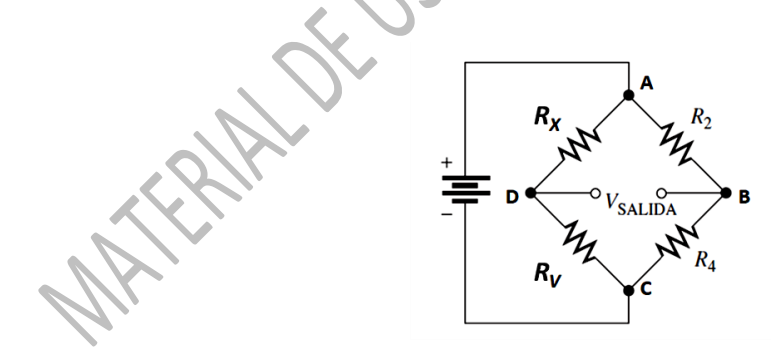

**Figura 5.1 Puente de Wheatstone.**

De las resistencias que componen al circuito, **dos poseen un valor fijo** y **conocido** (**R<sup>2</sup>** y **R4**), mientras que una de ellas posee un valor **variable** (**RV**), que puede ajustarse libremente. La **cuarta resistencia** (**Rx**) posee en esta configuración un **valor desconocido**. Dicha configuración del circuito puede emplearse para **determinar el valor de Rx**.

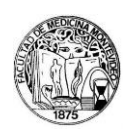

Se dice que el **puente se** encuentra **balanceado** o **en equilibrio** cuando la diferencia de potencial entre **D** y **B** es nula (**VSALIDA=0**), independientemente del voltaje aplicado a los nodos **A** y **C**. Aplicando las las leyes de *Kirchoff* a este circuito, puede demostrarse que esta situación (**VSALIDA=0**) **se verifica cuando se cumple la siguiente relación entre las resistencias**:

$$
\frac{R_X}{R_V} = \frac{R_2}{R_4}
$$

Por lo que

$$
R_X = R_V \left(\!\frac{R_2}{R_4}\!\right)
$$

Así, ajustando el valor de **RV** hasta que **VSALIDA=0** y resolviendo la ecuación anterior, puede determinarse **Rx**.

Una configuración alternativa se obtiene al **reemplazar una de las resistencias del circuito por un material piezorresistivo**, como se muestra en la **Fig. 5.2.**

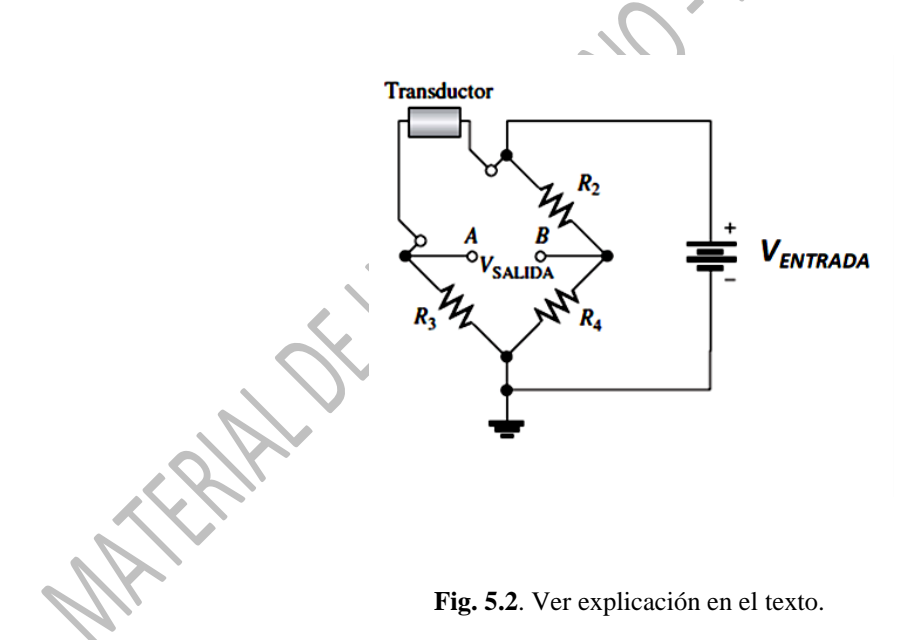

La **resistencia del transductor** (**RTRANSDUCTOR**) cambia proporcionalmente a los cambios del parámetro o variable física (fuerza, tensión, etc.) que se está midiendo**.** Si el puente está equilibrado en un punto conocido en el que se verifica **RTRANSDUCTOR(0) = R<sup>2</sup> = R3 = R4**, entonces el cambio en la resistencia del transductor (**RTRANSDUCTOR**) inducido por la deformación mecánica del piezorresistivo provocará un cambio proporcional en la magnitud del voltaje de salida ( $\Delta V_{\text{SALIDA}}$ ) de acuerdo con

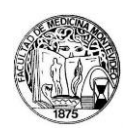

$$
\Delta V_{SALIDA} = \Delta R_{TRANSDUCTOR}\left(\frac{V_{ENTRADA}}{4.R}\right)
$$

Así, el **VSALIDA** constituye una medida lineal (dentro de un rango adecuado) del cambio en el nivel del parámetro físico que se pretende cuantificar.

Notas:

- 1. **RTRANSDUCTOR(0)** corresponde al valor nominal de la resistencia del sensor piezorresistivo **antes**  de la aplicación de una deformación de dicho material
- 2. **VENTRADA** corresponde al **voltaje** aplicado por la **fuente** de alimentación conectada al circuito.

#### **5.2. APLICACIONES**

El transductor de tensión Grass FT03/FT10 puede emplearse para medir las contracciones musculares isométricas (longitud constante). Posee un amplio rango de aplicabilidad ya que puede utilizarse en preparados que incluyen fibras únicas hasta preparados de órganos y músculos enteros. Aunque se utilizan básicamente para diseños isométricos, también pueden ser empleados para registros isotónicos (tensión constante) mediante la utilización de "*resortes isotónicos*". En este tipo de diseño, la estrategia consiste en registrar el desplazamiento en vez de la fuerza.

### **5.3. CONEXIONES**

Las **conexiones mecánicas** entre la preparación y el transductor deben realizarse mediante un cordón o hilo de material no elástico, o mediante un gancho con forma de "s" (provisto junto con el transductor). Estos deben ser enhebrados al orificio sujetador del transductor.

Por su parte, con respecto a las **conexiones eléctricas** no se debe exceder las especificaciones de voltaje máximo para la excitación del puente (correspondiente al voltaje de entrada en la **Fig. 5.2**.). Un voltaje de excitación menor da como resultado menos **sensibilidad**, especialmente importante cuando se miden fuerzas muy pequeñas que requieren una amplificación muy grande. Las conexiones eléctricas deben realizarse mediante cables de conexión de 8 pins (provistos junto con el transductor). Estos cables proporcionan el voltaje de excitación adecuada y la conexión a tierra para interactuar con los amplificadores Grass.

#### **5.4. RANGOS**

Una de las potenciales características del transductor es el uso de pequeños resortes helicoidales para así incrementar el máximo rango del transductor. Estos rangos máximos representan la fuerza requerida para desplazar el extensómetro en el transductor de tensión en una dirección hasta que ésta

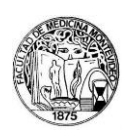

alcance el tope. Por lo tanto, un solo transductor con resortes intercambiables, reemplaza varios transductores similares sin esta característica.

### **5.5. CALIBRACIÓN**

Para obtener la calibración del transductor, se pueden colgar en el orificio sujetador del transductor pesas (gramos) y así utilizar la gravedad como fuerza de calibración. Se debe ser cuidadoso de modo desviar el extensómetro del transductor una dirección vertical verdadera.

# **5.6. DISPOSICIÓN Y CONSIDERACIONES GENERALES PARA EL USO DE LOS TRANSDUCTORES FT03/10**

Para una mayor exactitud y estabilidad en el registro de fuerzas pequeñas, es recomendable que el transductor sea montado en una base muy estable. En este sentido, las vibraciones del piso y/o el edificio son factores importantes de interferencia.

Adicionalmente, es importante considerar las ondas de resonancia de frecuencias mecánicas. Estas puede ser un factor importante a tener en cuenta para obtener buenos resultados, especialmente si las frecuencias están en el rango de frecuencia que se estudia. En este sentido, es deseable utilizar un transductor rígido con un amplificador de alta ganancia y bajo nivel de ruido. La frecuencia de resonancia del sistema está determinada en gran medida por el peso de la preparación y la constante de resorte del transductor. Por lo tanto, es importante mantener la frecuencia de resonancia muy por encima de la respuesta esperada de la preparación.

# **5.7. CONEXIONES Y CARACTERÍSTICAS GENERALES DEL AMPLIFICADOR P11T**

El amplificador P11T del salón de clases prácticas se utiliza para amplificar y acondicionar señales de tensión provenientes del transductor de tensión FT03. El amplificador provee de energía eléctrica al transductor mediante una conexión específica (Fig 5.2A). La salida del amplificador es una conexión BNC ("OUT Fig. 5.3.B). Esta salida se conecta con el Conversor Análogo Digital. La entrada de corriente al amplificador se indica en el esquema (Fig. 5.3.C), así como la entrada del transductor al amplificador (Fig. 5.3.D).

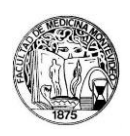

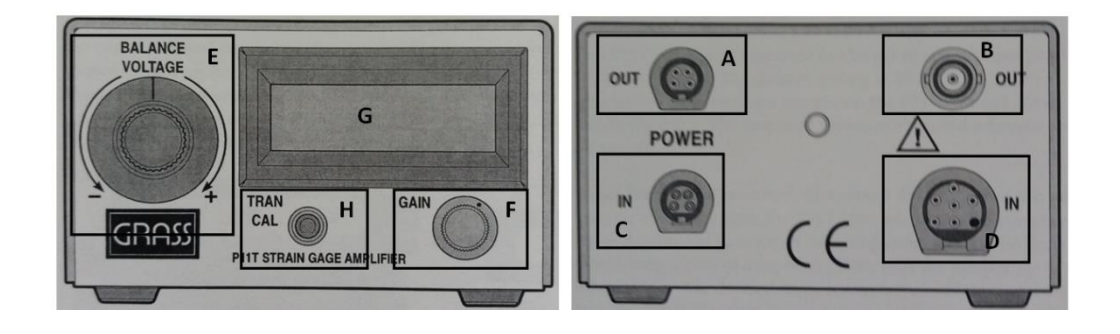

**Figura 5.3**. Amplificador P11T. A la izquierda se muestra la vista anterior, y a la derecha la vista posterior.

Desde el amplificador es posible **ajustar la línea de base del registro** modificando la salida del transductor FT03, utilizando la perilla "*Balance voltaje"* (Fig 5.2.E). Este ajuste no afecta la ganancia o sensibilidad del dispositivo, sino únicamente afecta el voltaje de equilibrio del puente, análogamente al ajuste de un *offset*. Siguiendo con la expresión empleada en el apartado 5.1., este **voltaje de balance**  podría introducirse en la expresión empleada anteriormente para describir la salida del **transductor** como

$$
\Delta V_{SALIDA} = \Delta R_{TRANSDUCTOR} \left( \frac{V_{ENTRADA}}{4.R} \right) + V_{BALANCE}
$$

La perilla de "*gain*" (Fig 5.2.F) permite modificar la **amplificación de la señal biológica**. El rango de amplificación va de 100 a 30.000. En el *display* (Fig 5.3.G) se muestra la salida en voltaje del amplificador P11T. El botón de "TRAN CAL (Fig 5.2H)" simula 1 gramo de fuerza en el transductor, y puede ser utilizado para la calibración y chequeo de que el sistema esté funcionando correctamente.

La respuesta en frecuencia del amplificador puede ser configurada en 3 valores: 10, 30 o 100 Hz, siendo el valor por defecto 30 Hz. Para cambiar este valor hay que abrir el amplificador y posicionar el conector en otro valor de frecuencia (los valores están impresos en la placa de circuito en el interior del amplificador).